## **REFUNDING ORDERS**

**U.Commerce Central > Applications> Marketplace> [your merchant name] > Stores > [your store name] > Store Settings > Refunds**

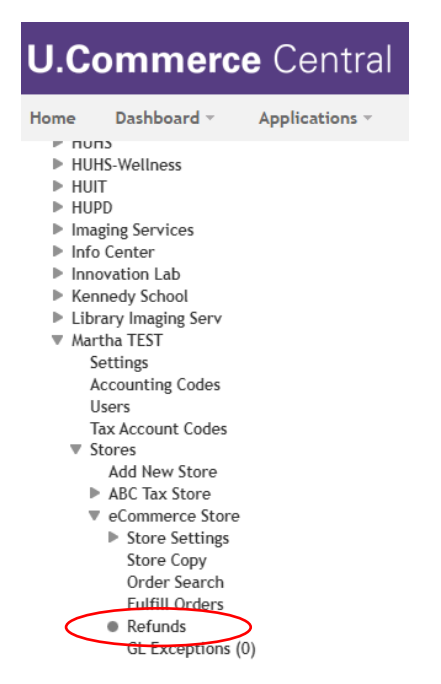

## **Single Payment Refund**

**Locate order using desired search parameters and click "Refund" in the Action.**

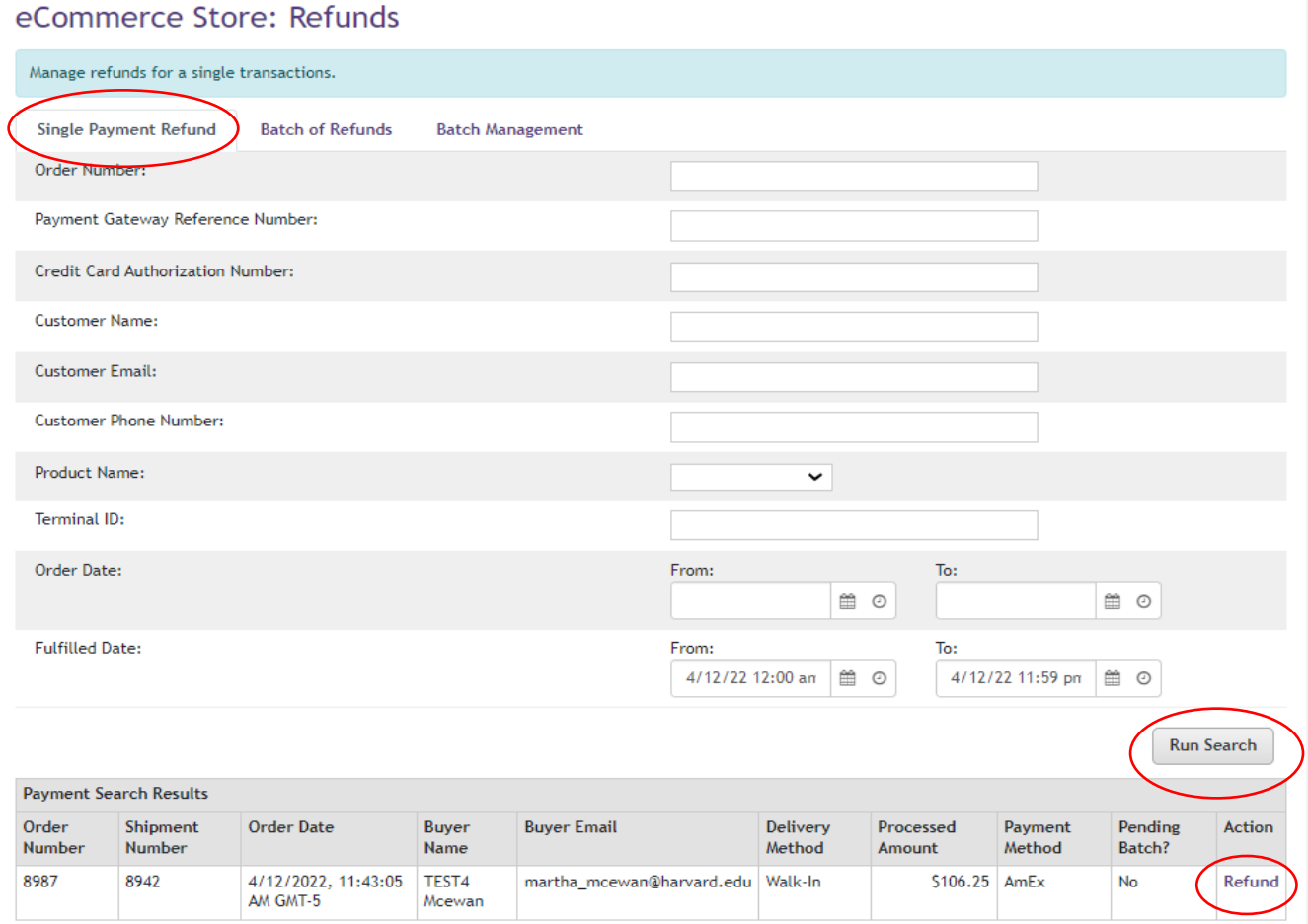

**Enter the Quantity, Refund Amount, and Refund Reason. If you do not enter a quantity the product will not be returned to your inventory count.**

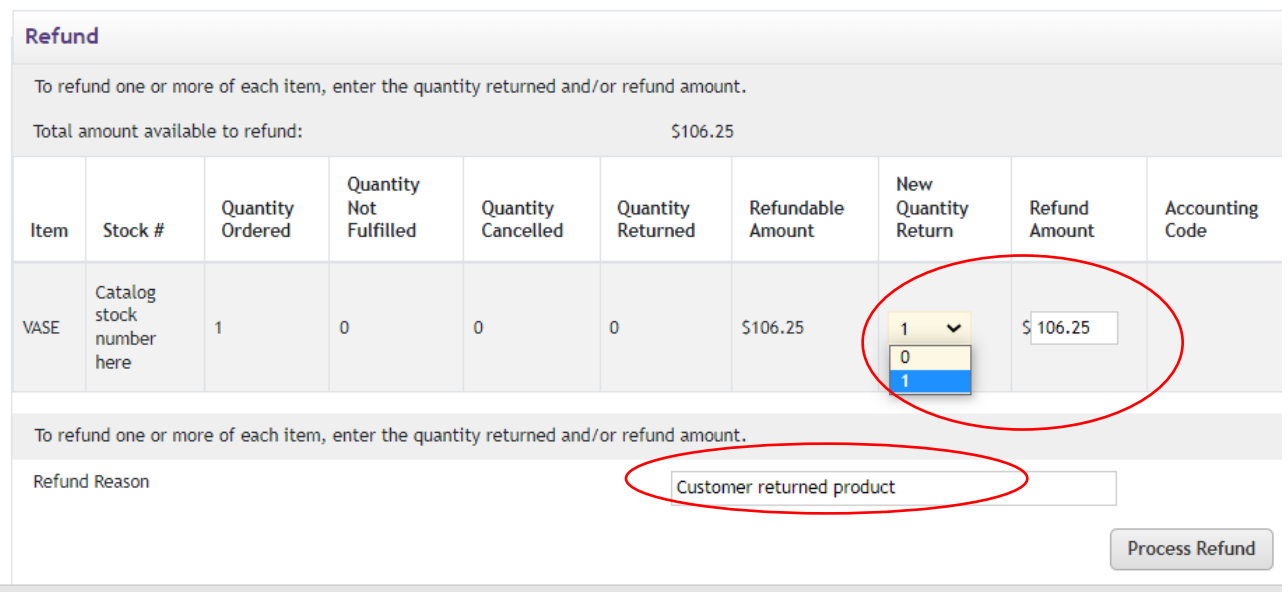

**When you look in the order details you should now see the refund reflected under Fulfillment Activity.**

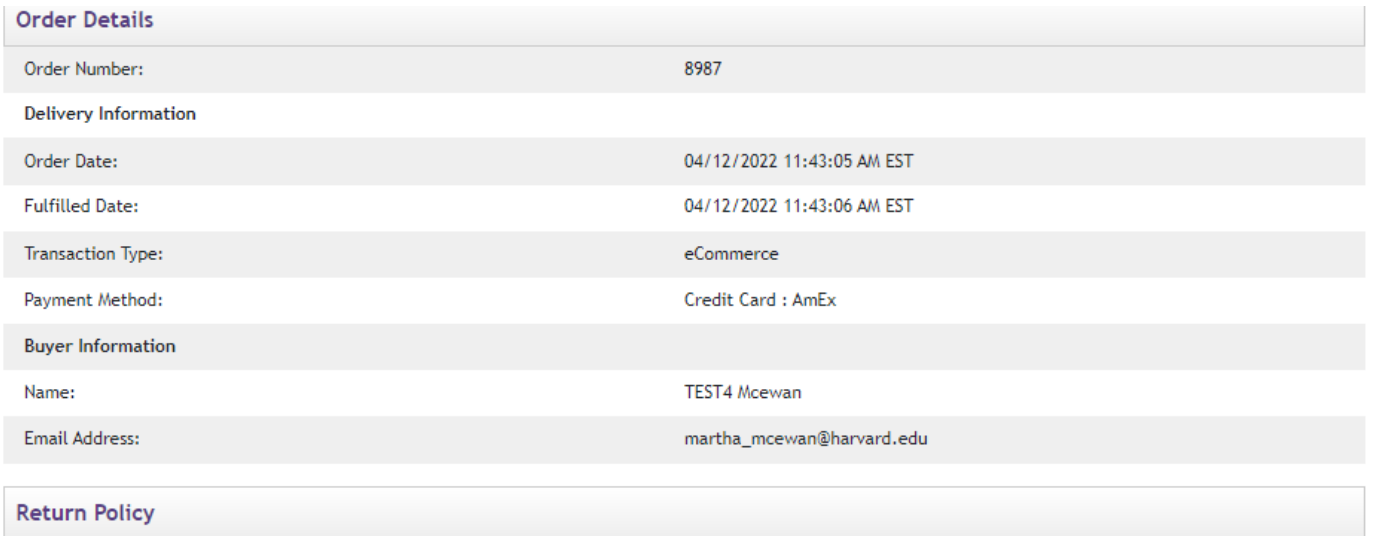

No return policy.

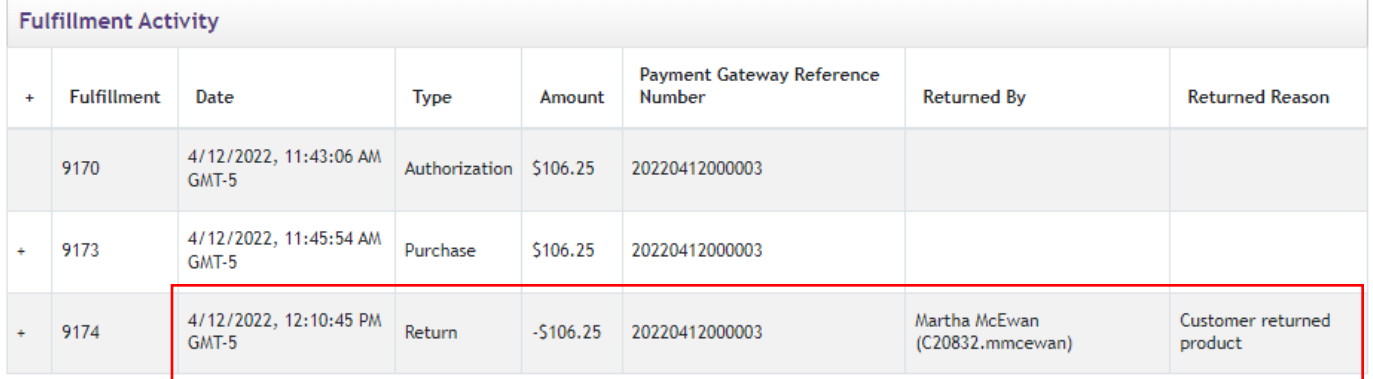

# **Batch of Refunds**

#### **Select "Batch of Refunds" tab and search for order based on desired parameters.**

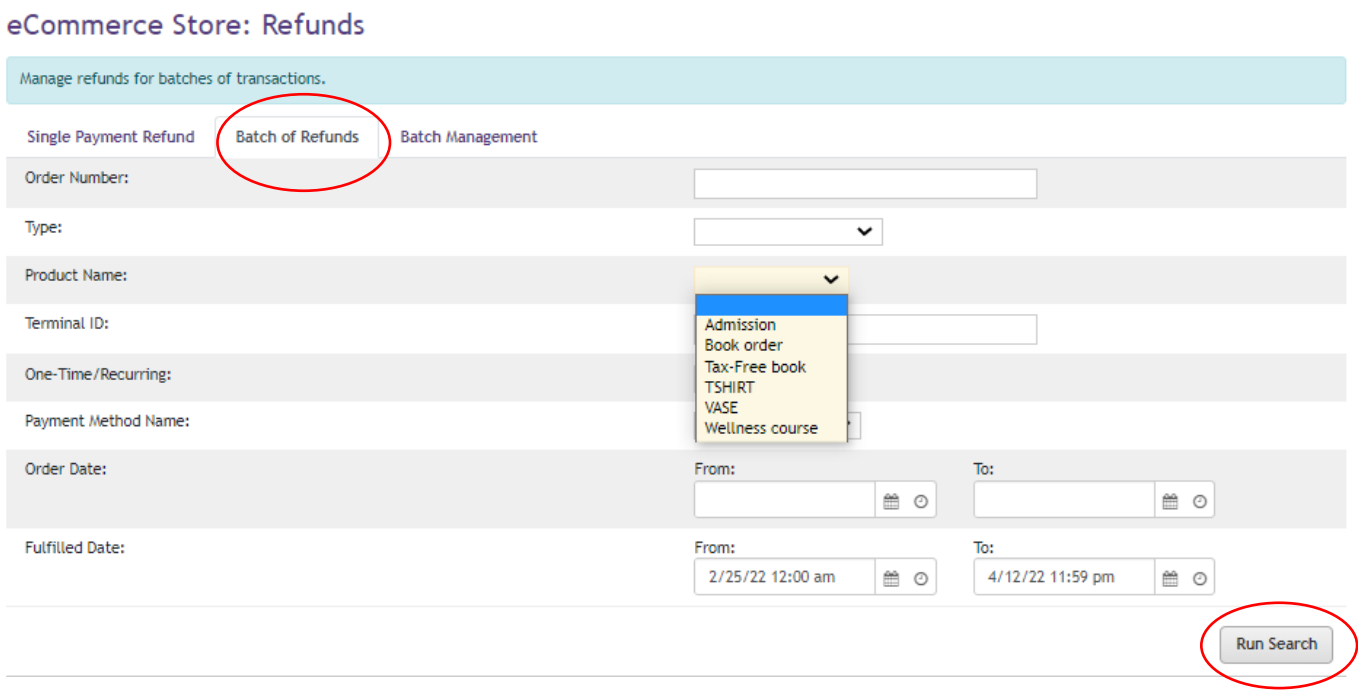

## **Click "Create Refund Batch" from search results.**

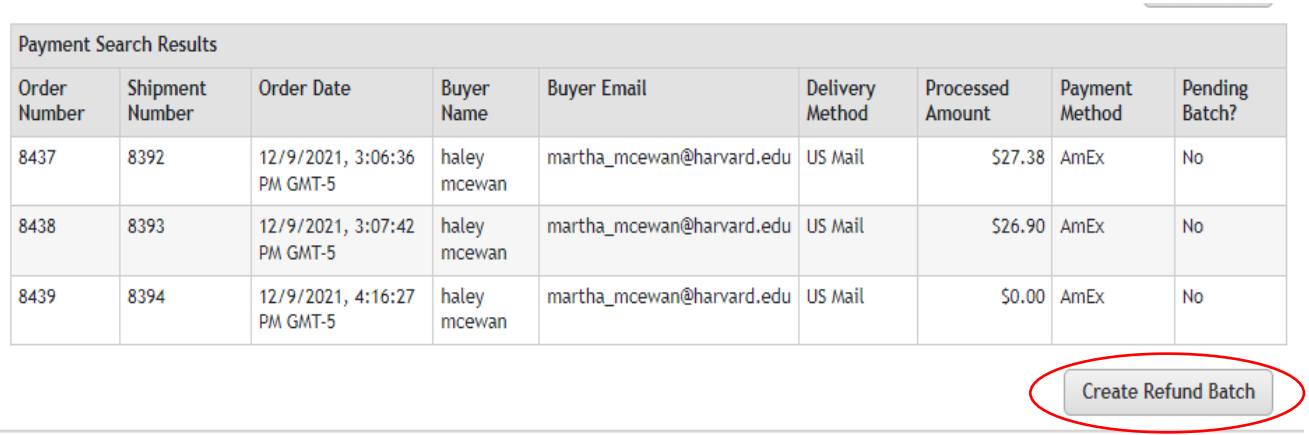

### **Select applicable Refund Item(s), Refunded Amount, and orders to refund. Click "Generate Refund Batch"**

#### eCommerce Store: Refunds

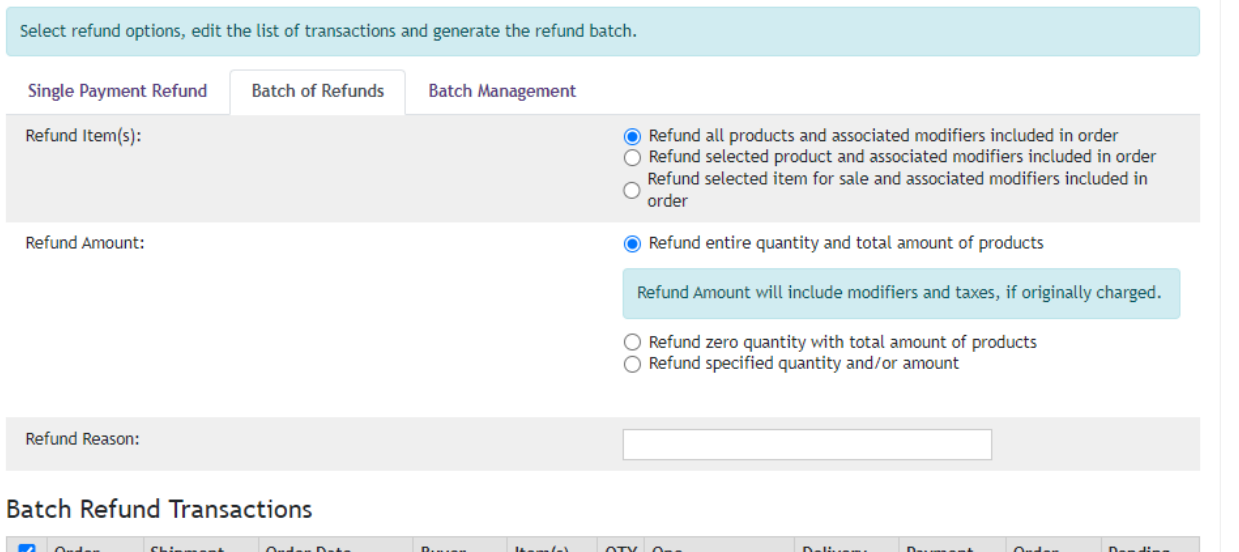

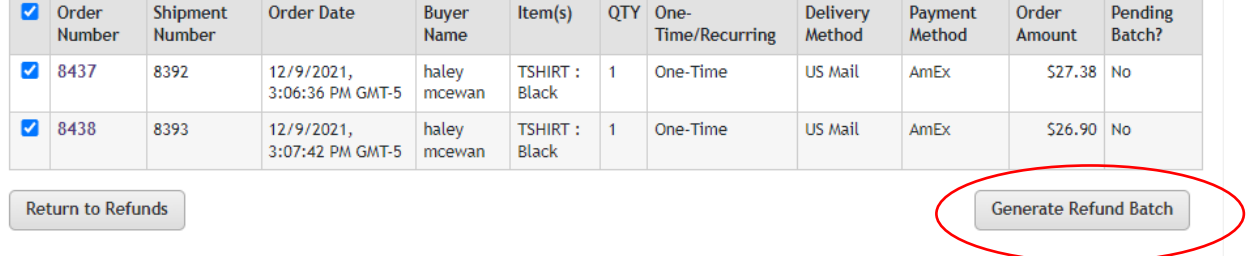

#### **Under "Batch Management" tab, select "Submit" in the Actions column.**

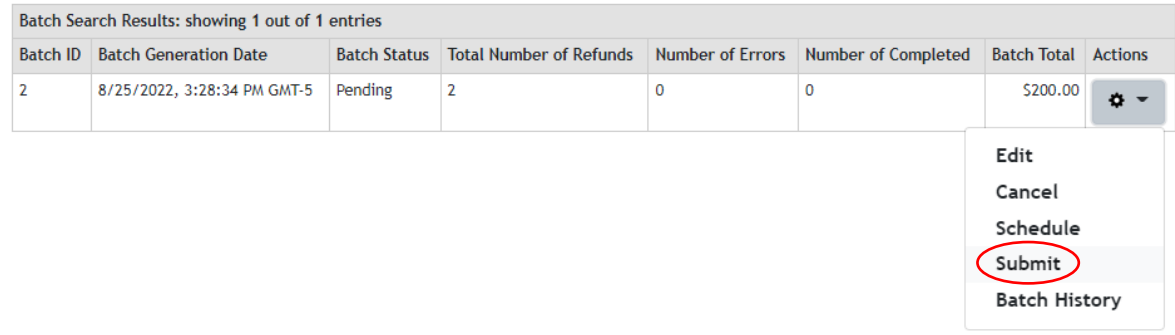

#### **When you see the dialogue box, select "Yes".**

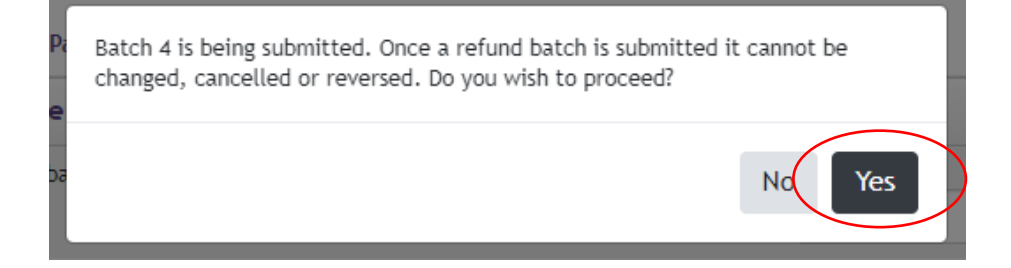